## Vous avez un projet d'urbanisme

*Simplifiez le montage et le suivi de votre demande en déposant votre demande sur le guichet unique.*

*Étape n°1* 

Avant de solliciter une autorisation d'urbanisme, **renseignez-vous auprès de votre mairie sur la réglementation applicable à votre projet et sur les démarches à effectuer**.

 $\triangleright$  Vous ne connaissez pas la réglementation applicable sur votre commune : retrouvez les documents d'urbanisme sur le **Géoportail de l'urbanisme**.

**>><https://www.geoportail-urbanisme.gouv.fr/>**

➢ Vous ne connaissez pas la procédure applicable à votre projet : retrouvez toutes les informations sur la page d'accueil du **Guichet Unique** (https://cartads.communaute-coutances.fr/guichetunique), et sélectionnez « Quel dossier pour mon projet ? ».

> **Guichet Unique** Quel dossier pour mon projet?

## *Étape n°2*

➢ Vous avez réuni l'ensemble des documents nécessaires pour votre demande d'autorisation d'urbanisme, passez à la dématérialisation. **Remplissez votre dossier en version dématérialisée sur le Guichet Unique**.

**>><https://cartads.communaute-coutances.fr/guichet-unique>**

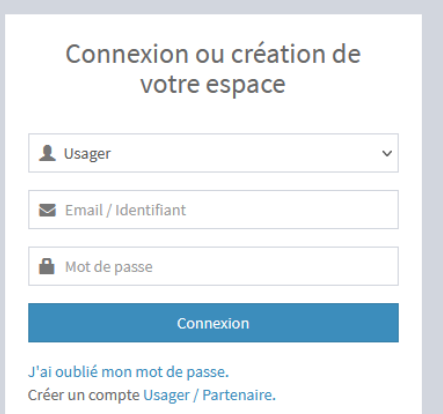

## **Créer votre compte et suivre les étapes.**

- ➢ Vous êtes un particulier ou une entreprise : sélectionner **Guichet Unique Usager**
- ➢ Vous être un professionnel (notaire, agence immobilière, architecte, maitre d'œuvre, etc..) : sélectionner **Guichet Unique Partenaire**

Une difficulté ? Votre mairie et le service urbanisme de Coutances mer et bocage vous accompagnent. **Mairie de REGNEVILLE-SUR-MER : 02 33 45 31 28 Secrétariat du service urbanisme de Coutances mer et bocage : 02 33 76 79 68.**

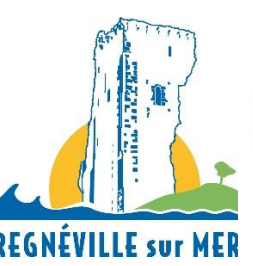

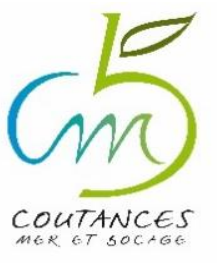

**REGNÉVILLE sur MER**